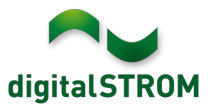

## **Software Release Notes**

### **dSS V1.15.0.1**

Mit den Software Release Notes (SRN) informiert die digitalSTROM AG über Software-Änderungen und -Aktualisierungen bei bestehenden Produkten.

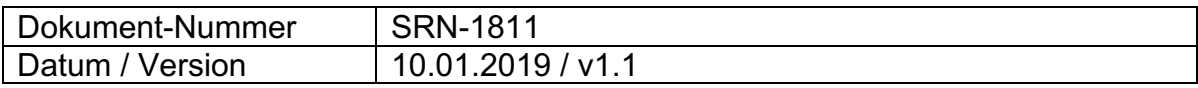

## **Wichtiger Hinweis:**

Ende Dezember 2018 wurde der Produktsupport für den digitalSTROM-Server dSS11 eingestellt. Der dSS11 wird nun letztmals auf die Version 1.14.5 aktualisiert, welche die unten aufgeführten Verbesserungen enthält. Die neuen Funktionen stehen auf dem dSS11 nicht mehr zur Verfügung.

Weitere Informationen finden Sie unter: https://www.digitalstrom.com/de/support/dss11/

## **Neue Funktionen**

#### **Zuweisen von binären Sensoren zu mehreren Gruppen**

Neu können binäre Sensoren, die z.B. über eine SW-AKM200 integriert wurden, im Konfigurator im Reiter '*Gruppen'* mehreren Gruppen zugewiesen werden.

Damit kann z.B. ein Windwächter den erstellten Gruppen 'Jalousien Süd' und 'Jalousien Ost' zugewiesen werden. Dieser Windwächter schützt in der Folge alle in den beiden Gruppen enthaltenen Jalousien.

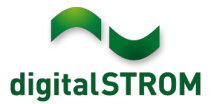

#### **System Update mittels Disk-Image**

Ab Version 1.15.0.1 wird der dSS mit einem Disk-Image anstelle des bisherigen Packet-Updates aktualisiert. Dabei wird die gesamte Disk-Partition überschrieben und garantiert damit ein konsistentes System auf jedem dSS. Die Server-Apps werden damit auch installiert und müssen nicht mehr separat aktualisiert werden.

Sämtliche Daten werden dabei gesichert und nach dem Update wiederhergestellt.

Zukünftige Updates werden wie bisher über das Menu 'System / System Update' installiert, welches neu gestaltet wurde.

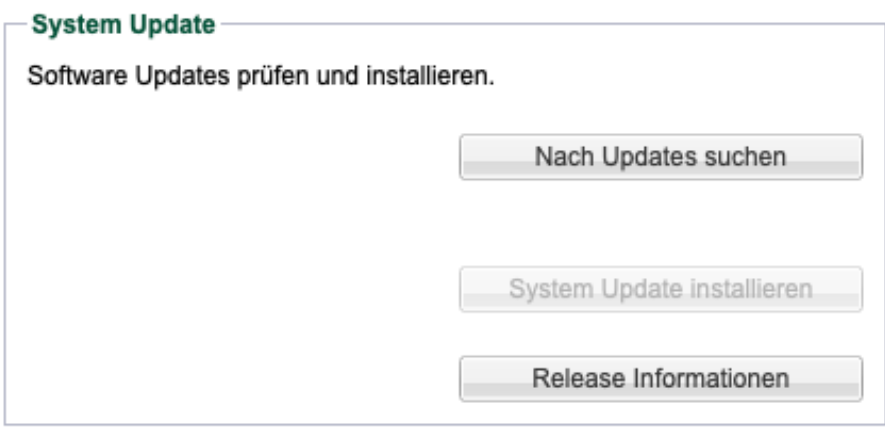

Hinweis: das Update auf 1.15.0.1 wird in zwei Schritten durchgeführt. Falls die Netzwerkverbindung während des Updates unterbrochen wird, könnte der dSS in der Zwischenversion 1.14.5 verbleiben. In diesem Fall muss nochmals nach einem Update gesucht und dieses installiert werden.

#### **Integration von Bosch Home Connect Geräten**

Home Connect kompatible Haushaltsgeräte von Bosch können neu direkt in digitalSTROM integriert werden. Dabei werden alle Home Connect fähigen Backöfen, Geschirrspüler, Kaffeemaschinen, Kühlschränke, Waschmaschinen und Trockner unterstützt.

Damit können die Geräte aus den Server-Apps direkt angesprochen und Rückmeldungen als Auslöser genutzt werden. Die verfügbaren Aktionen können auch aus den digitalSTROM Smartphone Apps ausgelöst werden.

Um die Geräte zu verbinden, muss die App '*Bosch Steuerung'* auf dem digitalSTROM Server installiert und darin das Home Connect Konto verbunden werden. Die Geräte sind damit im Konfigurator, den Server- wie auch Smartphone-Apps integriert und können darüber konfiguriert und genutzt werden.

Diese Integration steht auf dem dSS20/22, dSS-IP und dem dSS11-E zur Verfügung. Der dSS11-1GB unterstützt diese Funktion nicht.

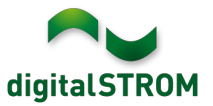

## **Verbesserungen**

In der neuen Version wurden folgende Verbesserungen vorgenommen und Probleme behoben:

- Das Umstellen eines Tasters von einer Gruppe auf Raumtaster funktionierte nicht.
- Nach dem Erstellen einer Verknüpfung mehrerer Zustände in der Server-App '*Benutzerdefinierte Zustände'* wurde der Zustand nicht sofort berechnet.
- Beim Bearbeiten eines Zustandes in der Server-App '*Benutzerdefinierte Zustände*' wurden die Einträge im Dialog nicht in jedem Fall korrekt aufgeführt.
- In gewissen Fällen wurde die Konfiguration der Wohnungslüftung nach einem Neustart auf die Standardeinstellungen zurückgesetzt.
- Diverse Verbesserungen in der Server-App '*Sonos Steuerung'*.
- Die Integration von Siemens Haushaltsgeräten unterstützt nun alle Home Connect fähigen Geräte in den Kategorien Backöfen, Geschirrspüler, Kaffeemaschinen, Kühlschränke, Waschmaschinen und Trockner.
- Optimierungen in der Hekatron Steuerung.
- Diverse Verbesserungen und Fehlerkorrekturen.

## **Empfehlung eines Software-Updates**

Die Durchführung eines Updates auf die neueste Software-Version wird empfohlen, um von der verbesserten Stabilität und den neuen Funktionen zu profitieren.

## **Dokumentation**

Weitere Informationen über die Funktionen und ihre Bedienung finden Sie im aktuellen digitalSTROM-Handbuch unter "Bedienen und Einstellen" sowie "Installieren".

Die aktuelle Version der Handbücher finden Sie unter http://www.digitalstrom.com/Partner/Support/Bedienungsanleitungen/

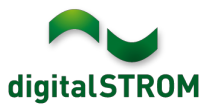

### **Betroffene Produkte**

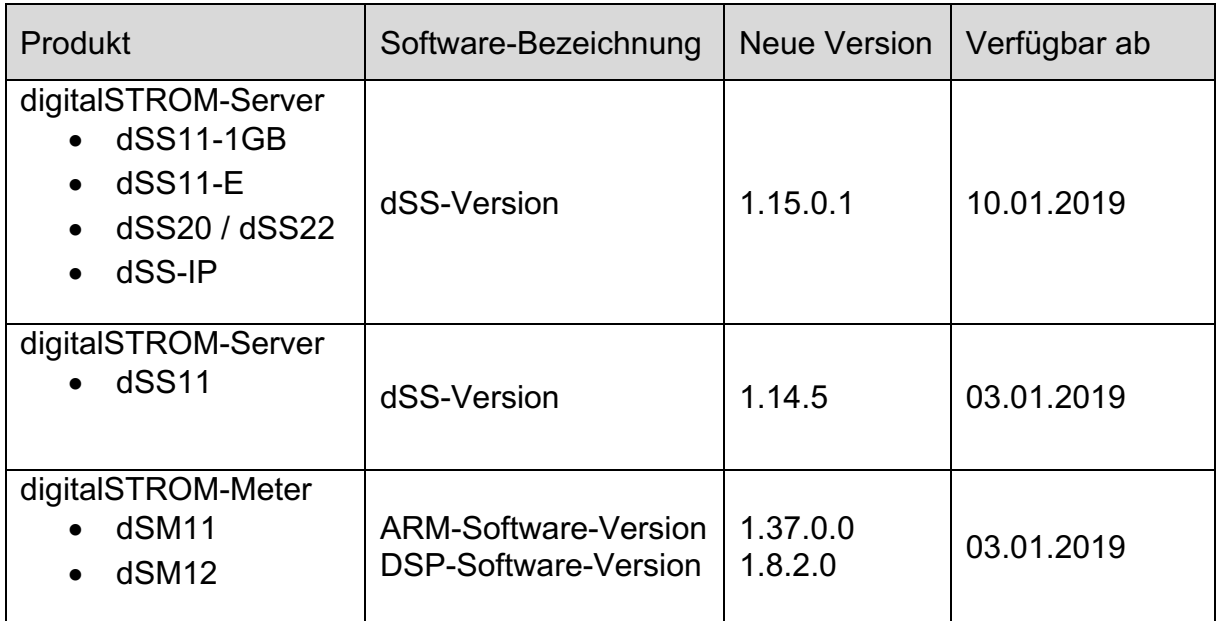

#### **Hinweise zur Installation**

- Das Software-Update wird im digitalSTROM-Konfigurator über das Menü *"System/System Update"* ausgeführt.
- Zur Durchführung des Updates muss der dSS mit dem Internet verbunden sein. Alternativ kann das Update auch mit Hilfe eines USB-Sticks installiert werden.
- Es empfiehlt sich, Ihre Systemeinstellungen vor der Durchführung eines System-Updates unter *"System / System Wartung"* zu sichern.
- Nachdem die System-Updates installiert sind, führt das System nochmals eine Prüfung auf verfügbare Updates durch. Sollte ein dSM-Firmware Update verfügbar sein, muss dieses manuell über die Schaltfläche *"System Update installieren"* installiert werden.
- Eine vollständige Liste der Release Notes sowie die Datei für ein USB-Update finden Sie unter http://www.digitalstrom.com/Partner/Support/Software-Updates/.

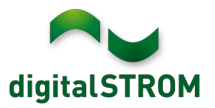

# **Wo stehen die Versionsangaben**

Die aktuell installierte Software-Version wird im digitalSTROM-Konfigurator angezeigt.

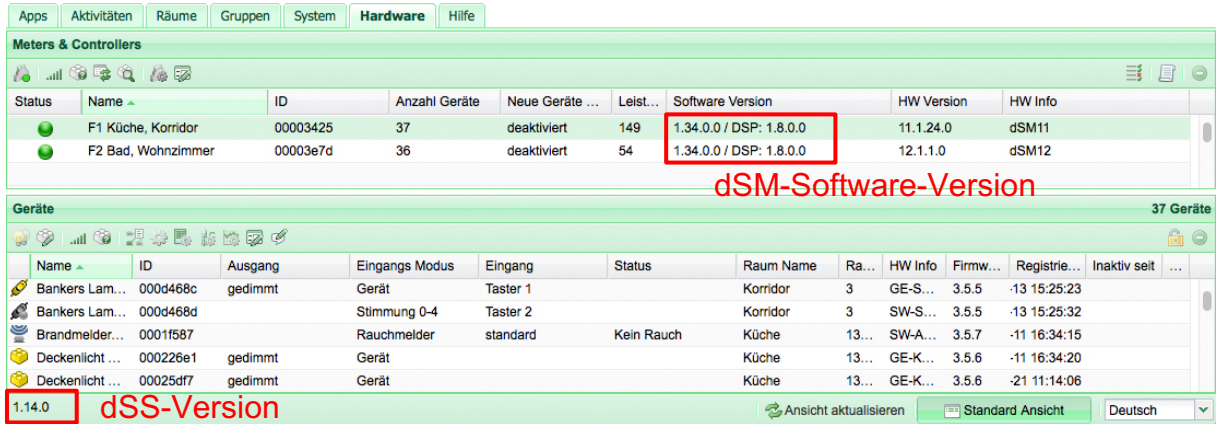

Abb. 1: Versionsnummer für dSS und dSM